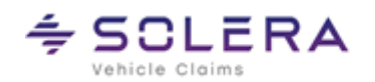

# Kurzanleitung / Handbuch

### HUK-Autoservice-Auftrag in C@risma

Autor: Frank Endres / Joe MacHoll

Version: 1.8

Versionsdatum: 12. Feb. 2024

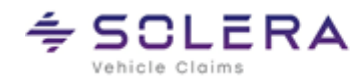

### **Inhaltsverzeichnis**

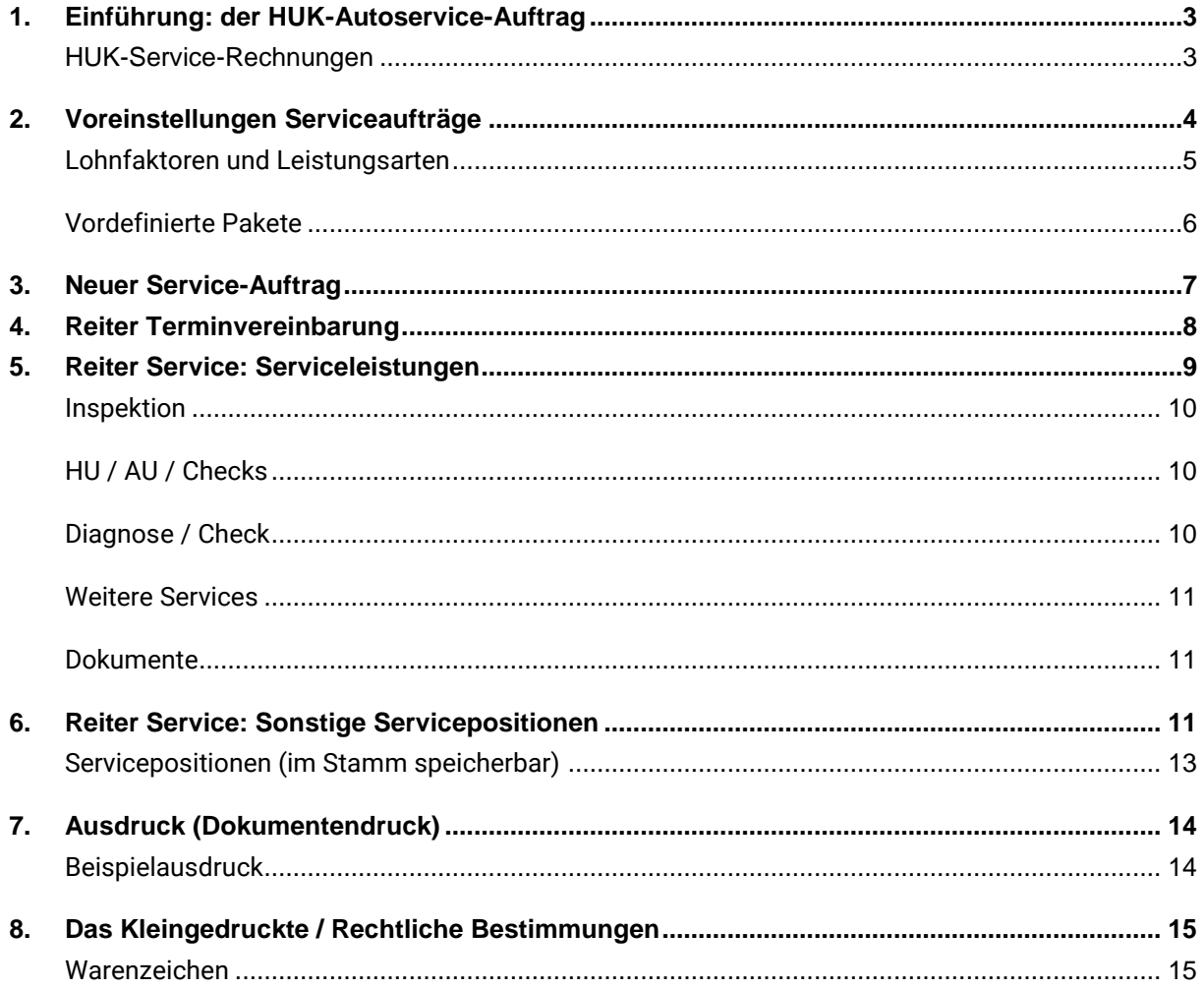

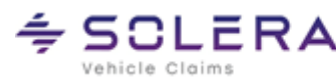

### <span id="page-2-0"></span>**1. Einführung: der HUK-Autoservice-Auftrag**

- HUK-Autoservice-Aufträge und reguläre Serviceaufträge haben zusätzlich zu den bestehenden Reitern im C@risma die Reiter Terminvereinbarung und Service.
- Der Absatzmittler für HUK-Autoservice-Aufträge kann in den Stammdaten fest hinterlegt werden. Dies vereinfacht die Auftragsabwicklung. Es ist nicht mehr erforderlich einen Absatzmittler pro Auftrag auszuwählen
- Die Aufteilung des Drucks eines Auftragspapieres (Rechnung, Kostenvoranschlag etc.) unterscheidet sich dadurch, dass servicerelevante Arbeitspositionen vor den sonst üblichen Audatex-Positionen ausgedruckt werden

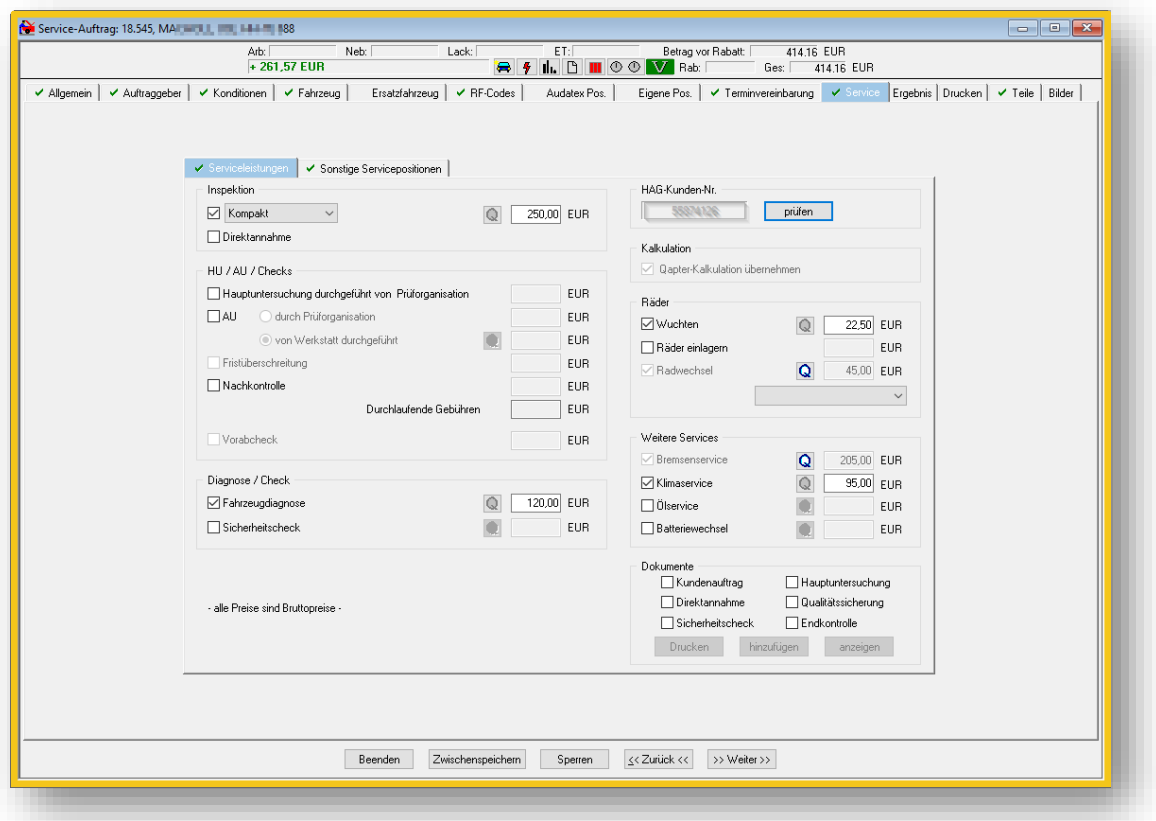

Wird über den Webservice ein Kunde als HUK-Kunde ermittelt hat der Auftrag zusätzlich einen gelben Rahmen. Somit ist auf den ersten Blick ersichtlich, dass es sich hier um einen besonderen Auftrag mit HUK-Spezifikationen handelt.

#### <span id="page-2-1"></span>**HUK-Service-Rechnungen**

Wird eine Service-Rechnung von einer HUK-Partnerwerkstatt fakturiert, erfolgt automatisch eine Überprüfung, um festzustellen, ob der Kunde ein HUK-Kunde oder ein Bestandskunde der Werkstatt ist. Diese Überprüfung wird erst durchgeführt, wenn es sich um einen HUK-Kunden handelt. Hierbei gilt die sogenannte 24-Monats-Frist. Das bedeutet im Detail:

• Wurde in den letzten 2 Jahren bereits ein HUK-Service-Auftrag (HSA) mit diesem Kunden fakturiert, handelt es sich um einen HUK-Kunden und der Vorgang wird nach Faktura an die HAG übertragen.

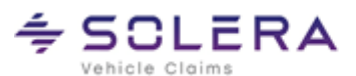

• Wurde in den letzten 2 Jahren ein normaler Service-Auftrag (SA) fakturiert, handelt es sich um einen Bestandskunden der Werkstatt. Dieser Vorgang wird nicht übertragen.

In beiden Fällen wird durch C@risma keine Überprüfung mittels HUK-Webservice vorgenommen, ob es sich tatsächlich um einen HUK-Kunden handelt oder nicht. Damit wird der Schutz der Werkstattbestandskunden gewährleistet.

Ein neuer Auftrag mit einem neuen Kunden wird grundsätzlich mittels HUK-Webservice überprüft, ob es sich um einen HUK-Kunden handelt. Falls das der Fall ist, wird der Vorgang nach Faktura an die HAG übertragen.

Betriebe, die kein HUK-Partnerbetrieb sind, sollten im C@risma unter Stammdaten → Werkstatt-Stammdaten sicherstellen, dass der Haken bei Partnerbetrieb der HUK nicht gesetzt ist.

### <span id="page-3-0"></span>**2. Voreinstellungen Serviceaufträge**

Die Voreinstellungen für den HUK-Autoservice-Auftrag und den allgemeinen Service-Auftrag sind im C@risma-Menü unter Stammdaten → Auftragsvoreinstellungen → Voreinstellungen Service-Auftrag zu finden.

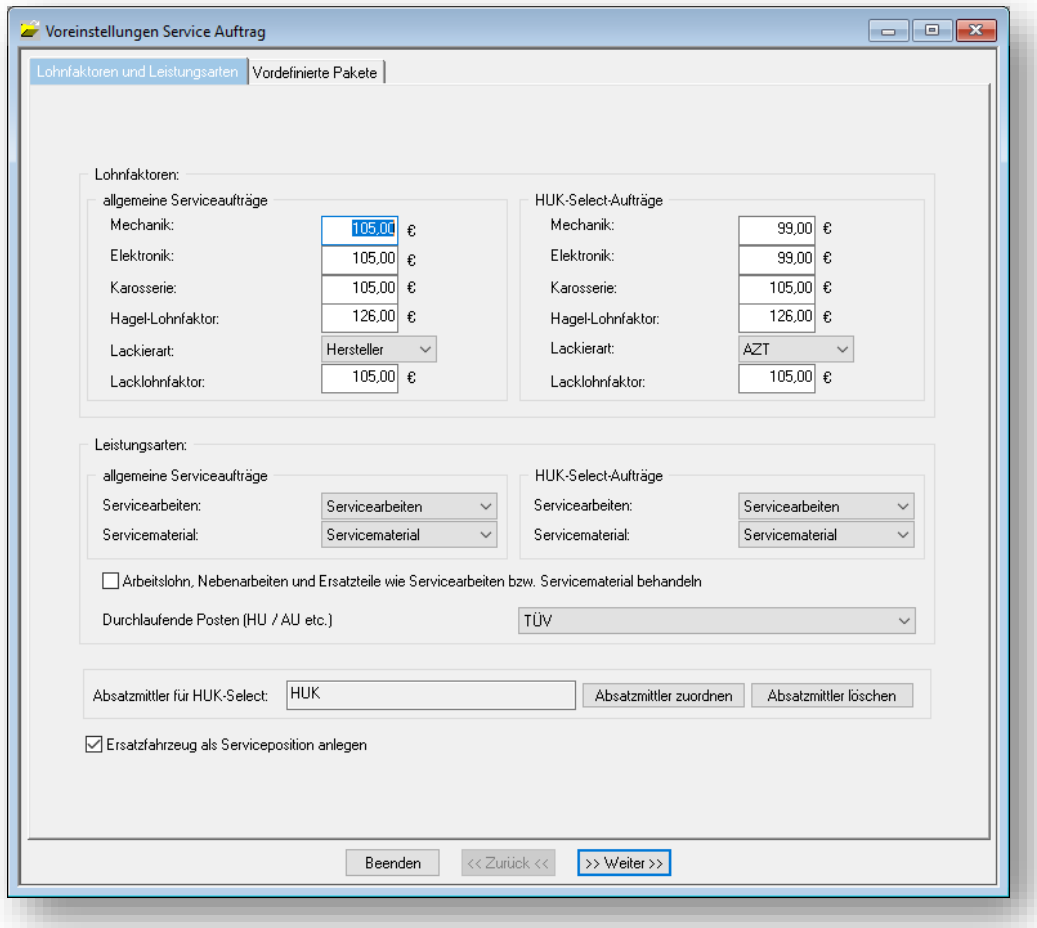

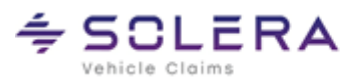

#### <span id="page-4-0"></span>**Lohnfaktoren und Leistungsarten**

Der erste Reiter Lohnfaktoren und Leistungsarten legt im oberen Bereich auf der linken Seite für allgemeine und auf der rechten Seite für HUK-Autoservice-Aufträge die Stundenverrechnungssätze für die verschiedenen Tätigkeiten im Betrieb fest. Die Stundensätze sind für die Bereiche Mechanik, Elektronik, Karosserie, Hagelschäden und Lackierung einzutragen. Außerdem wird festgelegt welches Kalkulationsverfahren (Hersteller oder AZT) bei Lackierarbeiten verwendet werden soll.

Der mittlere Bereich legt die Leistungsarten für Lohn und Material, ebenfalls getrennt für allgemeine- und HUK-Autoservice-Aufträge, fest.

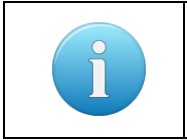

Sind bisher keine Lohn- und Materialleistungsarten für Service-Arbeiten definiert, kann dies unter Auftragsvoreinstellungen → Leistungsarten vorgenommen werden

Eine Materialleistungsart wird für Durchlaufende Posten (umsatzsteuerneutrale Positionen) eingetragen. Als "Durchlaufende Posten" werden Ausgaben wie z.B. Auslagen bei Behörden oder durch Dienstleister durchgeführte Hauptuntersuchungen bezeichnet. Diese sind umsatzsteuerneutral und zu behandeln wie umsatzsteuerfreie Positionen.

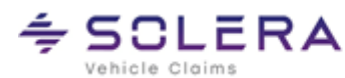

#### <span id="page-5-0"></span>**Vordefinierte Pakete**

Der zweite Reiter Vordefinierte Pakete wird verwendet, um Preise für Leistungen mit einem festen Arbeitsumfang zu definieren. Die erste Spalte (SA) steht für "Service-Auftrag" und in der zweiten Spalte (HSA) werden die Preise für HUK-Autoservice-Aufträge eingetragen.

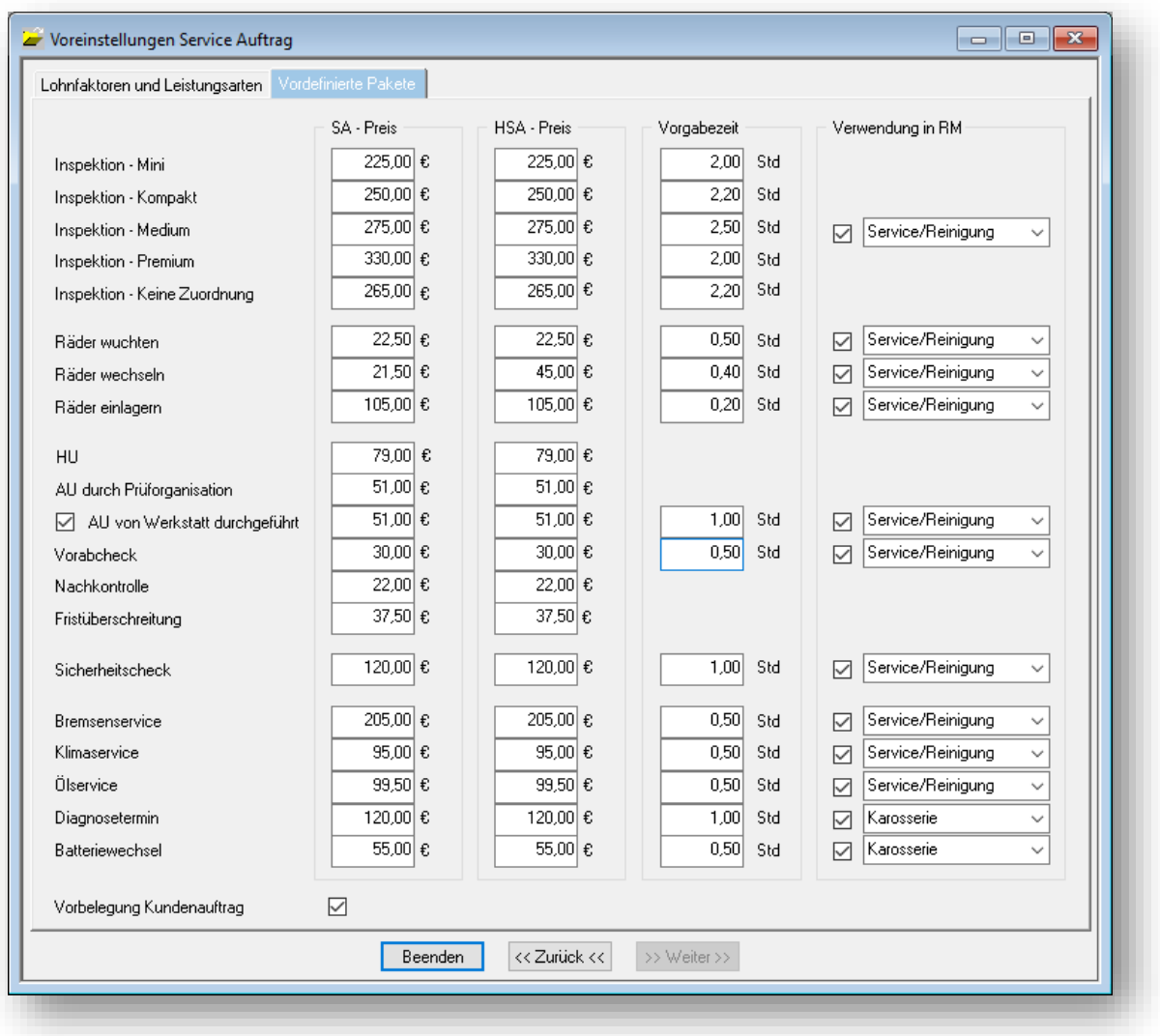

Für HUK-Autoservice-Aufträge können die Paketpreise auch manuell geändert werden. Die ggf. vereinbarten Konditionen (Bestandteil der Leistungsvereinbarungen) sind zu beachten.

Leistungspakete werden als Pauschalpreis im C@risma hinterlegt. Diese Preise sind immer Preise inkl. Umsatzsteuer ("Bruttopreise"), da ein Endkunde für derartige Leistungen einen Preis inkl. Umsatzsteuer erwartet.

Für die Arbeiten Räder Wuchten, Räder wechseln und Räder einlagern kann hier ein Pauschalbetrag vorgegeben werden.

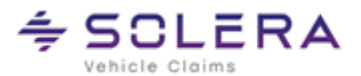

Die Preise für die Hauptuntersuchung und Abgasuntersuchung werden festgelegt, ebenso der Preis für eine von der Werkstatt durchgeführte AU. Zugehörig zur HU/AU werden die Preise für einen Vorabcheck, die Nachkontrolle und eine Fristüberschreitung eingetragen.

Die beiden letzten Spalten legen die Vorgabezeiten für die Betriebsdatenerfassung (BDE) fest und ob diese Zeiten auch für das Modul Ressourcenmanager (RM) zur Kapazitätsplanung verwendet werden sollen. Jedes Paket kann wiederum individuell einer Kapazitätsgruppe zugeordnet werden.

### <span id="page-6-0"></span>**3. Neuer Service-Auftrag**

Im C@risma-Menü kann unter Aufträge → Neuen Service-Auftrag anlegen ein neuer Service-Auftrag angelegt werden. Außerdem befindet sich in der C@risma-Symbolleiste zwischen den Symbolen zum Neuanlegen eines Audatex- und freien Auftrags ein gelbes "S"-Symbol über das ebenfalls ein neuer Service-Auftrag angelegt werden kann.

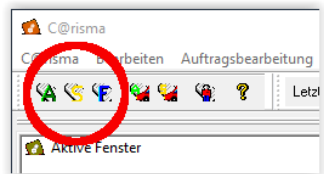

Sowohl ein HUK-Autoservice-Auftrag als auch ein allgemeiner Serviceauftrag beginnt beim Anlegen mit dem Suchfilter für Kunden und Kfz in gewohnter Weise. Nach einer Übernahme oder Neuanlage von Stammkunden und Stammfahrzeug mit VIN-Abfrage, wird sofort der Reiter Terminvereinbarung im Auftrag angesprungen.

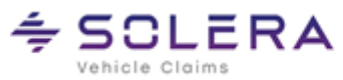

### <span id="page-7-0"></span>**4. Reiter Terminvereinbarung**

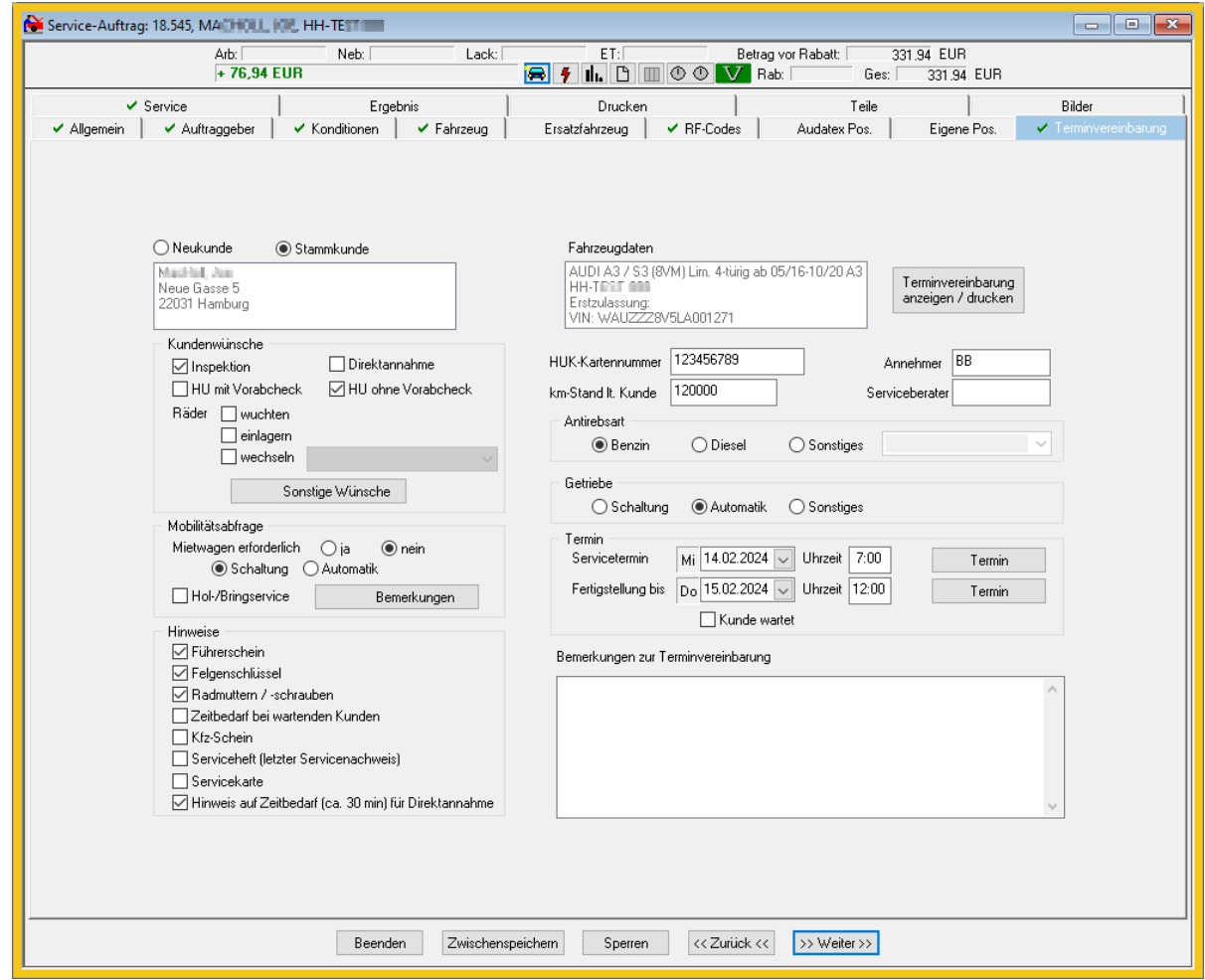

Um eine (telefonische) Terminvereinbarung mit einem Kunden schnell und vollständig durchzuführen, bietet C@risma an, die von der HUK vorgesehenen Arbeitsabläufe effizient abzuarbeiten.

Auf dem Reiter Terminvereinbarung, der bei einem HUK-Autoservice Auftrag als erstes angesprungen wird, werden alle nötigen Informationen für den Betrieb angezeigt. Diese können der Reihe nach abgefragt werden und bieten die Möglichkeit den Termin optimal zu planen. Des Weiteren muss der Kunde je nach durchzuführenden Arbeiten auf verschiedene zum Termin vorzulegende Papiere und andere Erfordernisse hingewiesen werden, welche per Checkbox dokumentiert werden können.

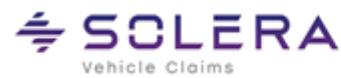

### <span id="page-8-0"></span>**5. Reiter Service: Serviceleistungen**

Der Service-Reiter im C@risma-HUK-Autoservice-Auftrag besteht aus zwei Unterreitern: Serviceleistungen und Sonstige Servicepositionen

Auf dem ersten Reiter werden alle Positionen gelistet und sind per Checkbox auswählbar. Außerdem kann (oben rechts) geprüft werden, ob der Kunde ein HAG-Kunde ist. Eine Meldung wird nach der Überprüfung ausgegeben und ggf. die Kundennummer automatisch gefüllt.

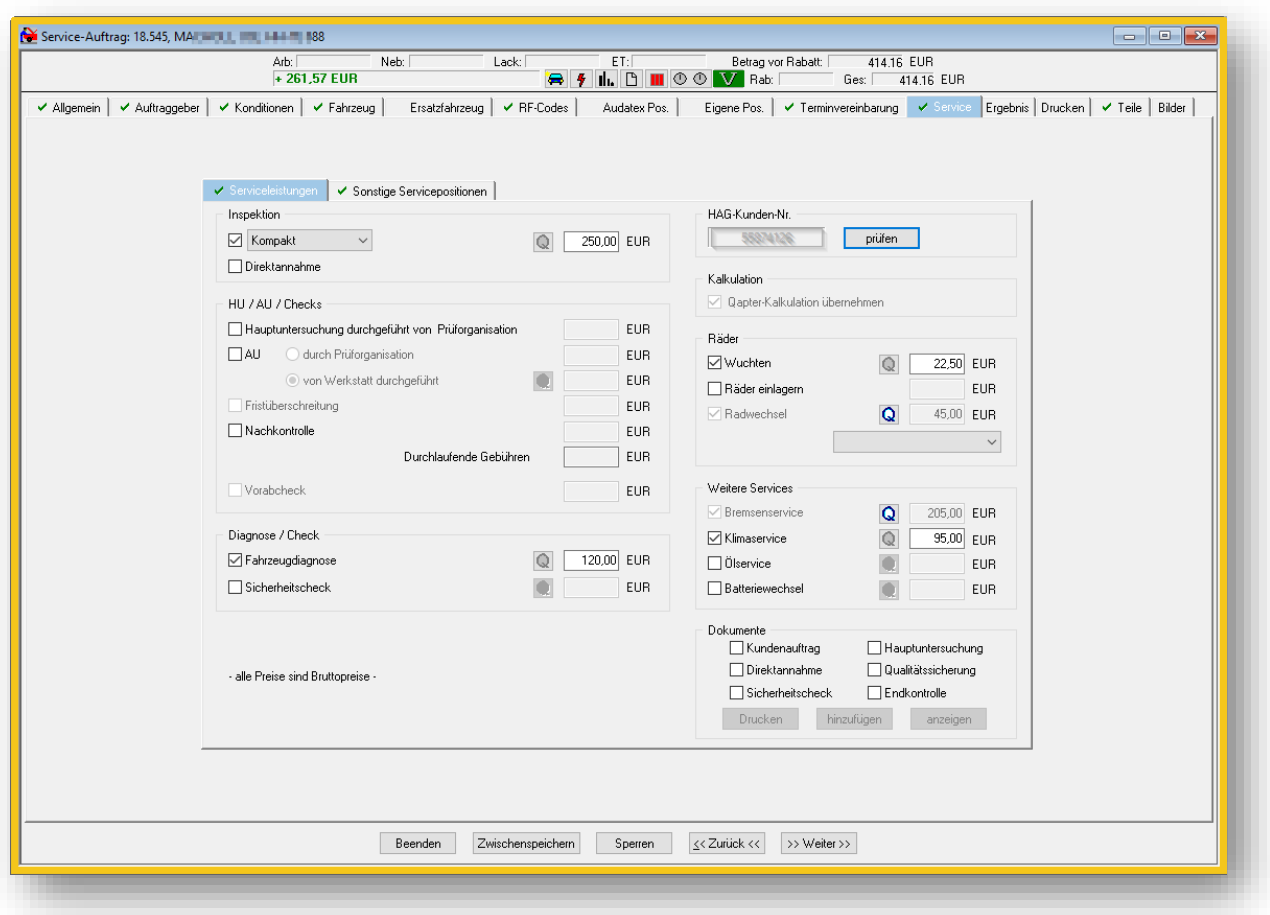

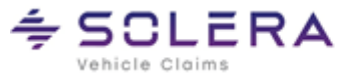

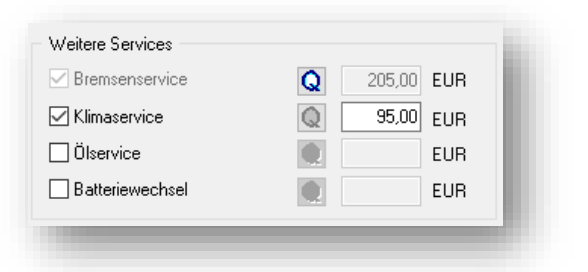

Das Q-Icon: für Positionen, die über Qapter (Audatex-Kalkulation) kalkuliert werden sollen, kann per Klick auf das Q der Festpreis abgewählt werden. Stattdessen wird dann der in Qapter kalkulierte Wert verwendet.

#### <span id="page-9-0"></span>**Inspektion**

Der erste Block enthält eine Auswahlbox und eine Drop-Down-Liste mit einer Auswahl welche Inspektion durchgeführt werden soll. Über eine interne Tabelle findet eine Zuordnung statt, welche Inspektion bei welchem Fahrzeug durchgeführt werden muss. Es erscheint auch automatisch der in den Stammdaten hinterlegte Preis. Die Preise hierzu werden in den Stammdaten gespeichert

Alle Preise sind immer Preise inkl. Umsatzsteuer ("Bruttopreise"), da ein Endkunde für derartige Leistungen einen Preis inkl. Umsatzsteuer erwartet.

Wird eine Direktannahme vom Kunden gewünscht, d.h. der Kunde möchte bei der Initialen Auftragsannahme und Durchsicht anwesend sein, wird ein Haken bei dieser Position gesetzt und es wird das PDF "Direktannahme" mit ausgegeben.

#### <span id="page-9-1"></span>**HU / AU / Checks**

Soll eine Hauptuntersuchung mit Abgasuntersuchung durchgeführt werden, wird dies per Auswahl-Box angehakt und der entsprechende Preis aus den Stammdaten gezogen. Je nachdem, ob die AU von der Werkstatt oder einer Prüforganisation durchgeführt wird, erfolgt ggf. die Aufteilung in 2 Beträge. Dies ist notwendig, weil die HU für die Werkstatt als durchlaufender Posten gebucht wird, die AU aber bei der Durchführung in der Werkstatt umsatzsteuerpflichtig ist.

Die Auswahlbox für den Vorabcheck löst die Ausgabe des PDF "Durchsicht Hauptuntersuchung" aus. Der Preis kann in den Stammdaten frei definiert werden.

Liegt eine Fristüberschreitung für die HU vor, kann diese Position markiert und damit berechnet werden. Das Gleiche gilt, wenn nur noch eine Nachkontrolle durchgeführt werden muss.

#### <span id="page-9-2"></span>**Diagnose / Check**

Die Optionen Fahrzeugdiagnose und Sicherheitscheck sind auswählbar.

#### **Räder**

Bei einem Reifenwechsel sind die entsprechenden Optionen anzuwählen.

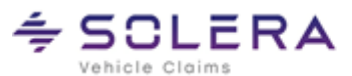

#### <span id="page-10-0"></span>**Weitere Services**

Auch hier sind die entsprechenden Positionen per Checkbox abwählbar und ebenfalls per Qapter kalkulierbar.

#### <span id="page-10-1"></span>**Dokumente**

Im unteren rechten Bereich der Seite können Dokumente zu diesem Auftrag hinzugefügt und/oder ausgedruckt bzw. angezeigt werden. Diese sind ggf. vom Kunden zu unterschreiben.

### <span id="page-10-2"></span>**6. Reiter Service: Sonstige Servicepositionen**

Auf dem zweiten Unterreiter besteht die Möglichkeit der Eingabe weiterer Serviceleistungen. Die Eingabe erfolgt analog der bekannten C@risma-Systematik der eigenen Positionen über die entsprechenden Knöpfe:

- Neu: Eine neue Position wird dem Auftrag hinzugefügt
- Stamm: Eine Stammposition wird hinzugefügt. Über den nach unten gerichteten Pfeil werden gespeicherte Datenfilter für Stammpositionen abgerufen. Über diesen Dialog können während der Auftragsbearbeitung auch neue Stammpositionen angelegt werden
- Bearbeiten: Im Auftrag vorhandene Positionen können per Maus markiert und mit einem Klick auf Bearbeiten abgeändert werden. Ein Doppelklick auf eine Position hat den gleichen Effekt
- Kopieren: Im Auftrag vorhandene Positionen können per Maus markiert und mit einem Klick kopiert werden
- Löschen: Im Auftrag vorhandene Positionen können per Maus markiert und dann über den Knopf Löschen aus dem Auftrag entfernt werden
- Teilekatalog: Ist das Modul Teilebestellung aktiviert, kann über diesen Knopf der installierte Teilekatalog aufgerufen und Positionen hinzugefügt werden

## ehicle Claims

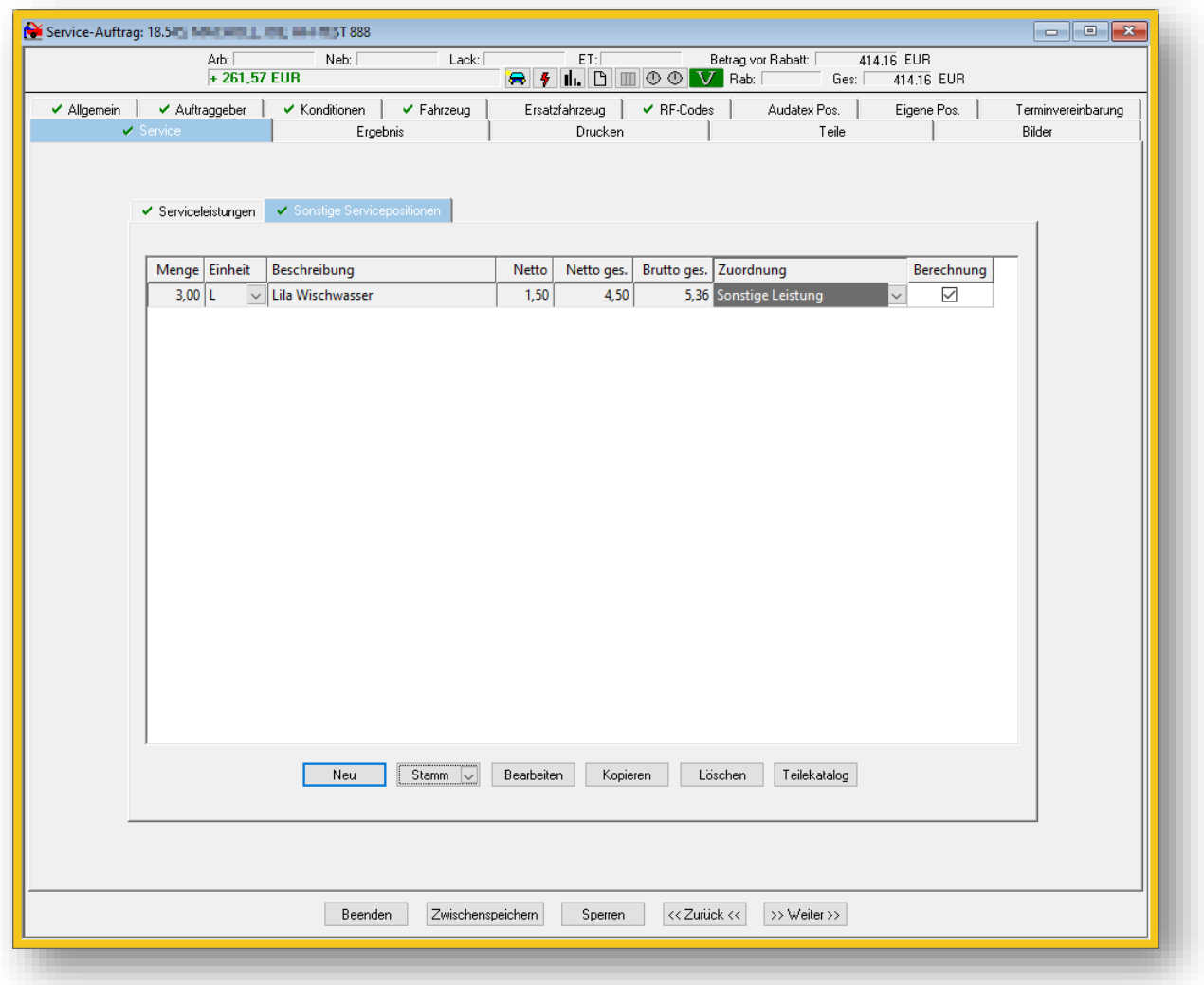

Die hinzugefügten Positionen werden mit folgenden Spalten angezeigt:

- Menge
- Einheit
- Beschreibung
- Netto-Preis
- Gesamt-Netto-Preis
- Gesamt-Brutto-Preis (inkl. MwSt.)
- Zuordnung (Dropdown: Leistungsart)
- Berechnung (Checkbox)

Über eine Checkbox Berechnung kann der Preis einer Position unterdrückt werden wenn der Haken nicht gesetzt ist. Ist eine Position dem Block Inspektion zugeordnet findet automatisch keine Berechnung statt. Dies wird als Bestandteil der Inspektion für den Kunden lediglich zur Erläuterung ausgewiesen (Checkbox ist nicht angehakt).

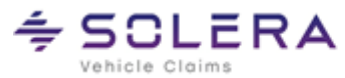

#### <span id="page-12-0"></span>**Servicepositionen (im Stamm speicherbar)**

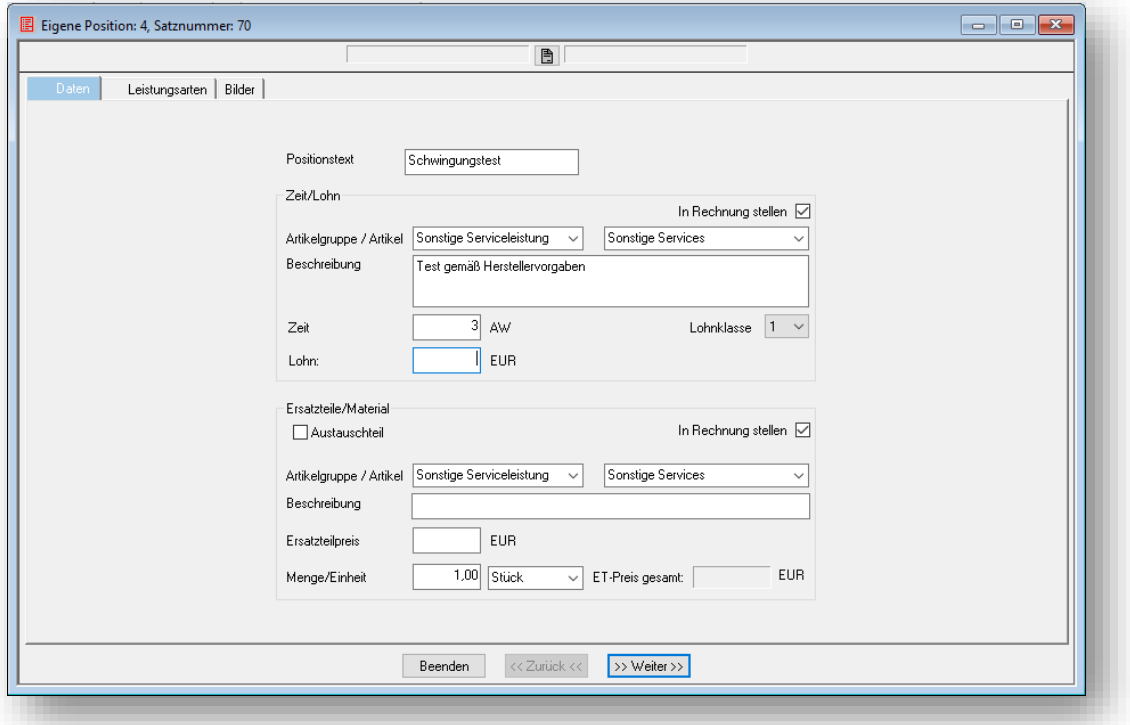

Servicepositionen unterscheiden sich von den eigenen Positionen im Audatex-Auftrag:

- Die Bezeichnungen können flexibler vorgenommen und Lohn und Material mit unterschiedlichen Texten verwendet werden
- Für Lohn und Material kann getrennt eingegeben werden, ob die Position jeweils auch berechnet oder nur in der Rechnung aufgelistet werden soll. Zur Berechnung wird der Haken In Rechnung stellen gesetzt.

Das Anlegen, Bearbeiten, Kopieren, Suchen und Löschen von Positionen erfolgt analog der Systematik von eigenen Positionen des Audatex-Auftrags.

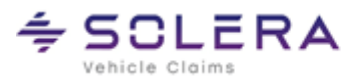

### <span id="page-13-0"></span>**7. Ausdruck (Dokumentendruck)**

Beim Service-Auftrag stehen im Gegensatz zum Audatex-Auftrag die Serviceleistungen im Vordergrund. Deshalb ist auch die Charakteristik des Ausdrucks anders geartet. Servicepositionen werden vor den Reparaturpositionen (Karosserie und Lack) in einem eigenen Block ausgedruckt.

Die Behandlung von umsatzsteuerfreien Positionen erfolgt analog dem regulären Audatex-Auftrag und wird in der Zusammenfassung gesondert aufgegliedert.

#### <span id="page-13-1"></span>**Beispielausdruck**

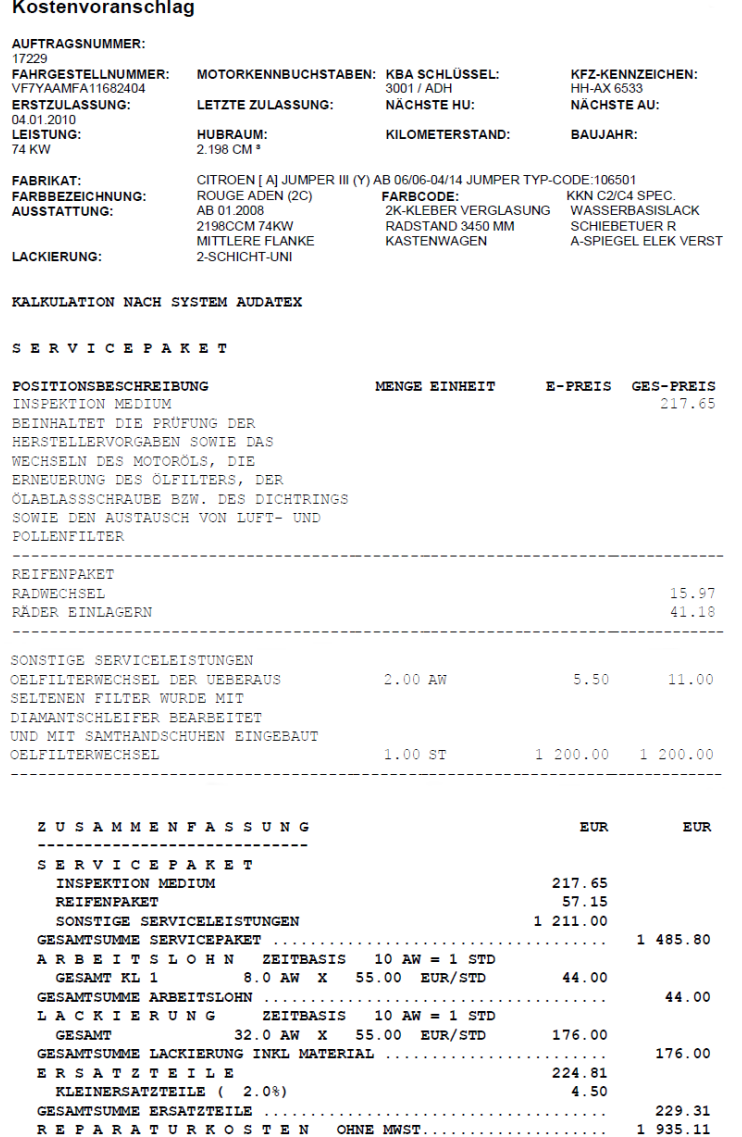

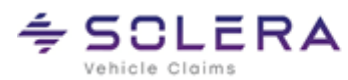

### <span id="page-14-0"></span>**8. Das Kleingedruckte / Rechtliche Bestimmungen**

Dieses Handbuch sowie, die darin beschriebene Software werden unter Lizenz zur Verfügung gestellt und dürfen nur in Übereinstimmung mit den Lizenzbedingungen verwendet oder kopiert werden. Der Inhalt dieses Handbuches dient ausschließlich Informationszwecken, kann ohne Vorankündigung verändert werden und ist nicht als Verpflichtung der Audatex AUTOonline GmbH, Am Bahnhof 4-10, 85774 Unterföhring anzusehen.

Wir geben keine Gewähr oder Garantie hinsichtlich der Richtigkeit und Genauigkeit der Angaben in diesem Handbuch.

Kein Teil dieser Dokumentation darf, außer durch das Lizenzabkommen ausdrücklich erlaubt, ohne die vorherige schriftliche Genehmigung der Audatex AUTOonline GmbH reproduziert, in Datenbanken gespeichert oder in irgendeiner Form - elektronisch, fotomechanisch, auf Tonträger oder auf irgendeine andere Weise - übertragen werden.

Wir übernehmen keinerlei Garantien, weder ausdrücklich noch impliziert, einschließlich, ohne Ausnahme, der implizierten Garantie der gewerblichen Nutzungsfähigkeit oder Eignung für einen bestimmten Zweck, bezüglich dieser Software. Wir übernehmen keine Haftung oder Garantie und machen keine Angaben bezüglich der Nutzung der Software oder der Ergebnisse davon, was die Richtigkeit, Genauigkeit usw. betrifft. Das ganze Risiko bezüglich der Ergebnisse und der Leistung der Software übernimmt der Benutzer. Der Ausschluss implizierter Garantien ist in einigen Ländern nicht zulässig. Daher trifft dieser Ausschluss ggf. nicht für Sie zu.

#### <span id="page-14-1"></span>**Warenzeichen**

In dieser Dokumentation genannte Firmen- und Markennamen sowie Produkt-Bezeichnungen unterliegen marken-, patent-, oder warenzeichenrechtlichem Schutz.

Andere, in dieser Dokumentation nicht ausdrücklich aufgeführte, Marken- oder Produktnamen sind Warenzeichen oder eingetragene Warenzeichen ihrer jeweiligen Inhaber.